## Ajouter des crédits d'impression et de photocopie à votre compte étudiant

Pour imprimer à l'UMCS, vous devez utiliser des crédits d'impression. Il y a trois façons d'acheter des crédits d'impression :

- 1. Au carrefour de l'apprentissage à Shippagan sur l'ordinateur disponible à cet effet (*avec de la monnaie*)
- 2. À la librairie à Shippagan ou au secrétariat à Bathurst (*avec de l'argent ou une carte bancaire*)
- 3. Par le web (*avec votre compte PayPal*) \*\* NOUVEAU \*\*

Procédure :

- a. Allez sur votre page Mon Umoncton, https://www.umoncton.ca/umcs-etudiants/monumoncton
- b. Sur la bannière « Impression mobile », cliquez sur le bouton « Crédits d'impression »

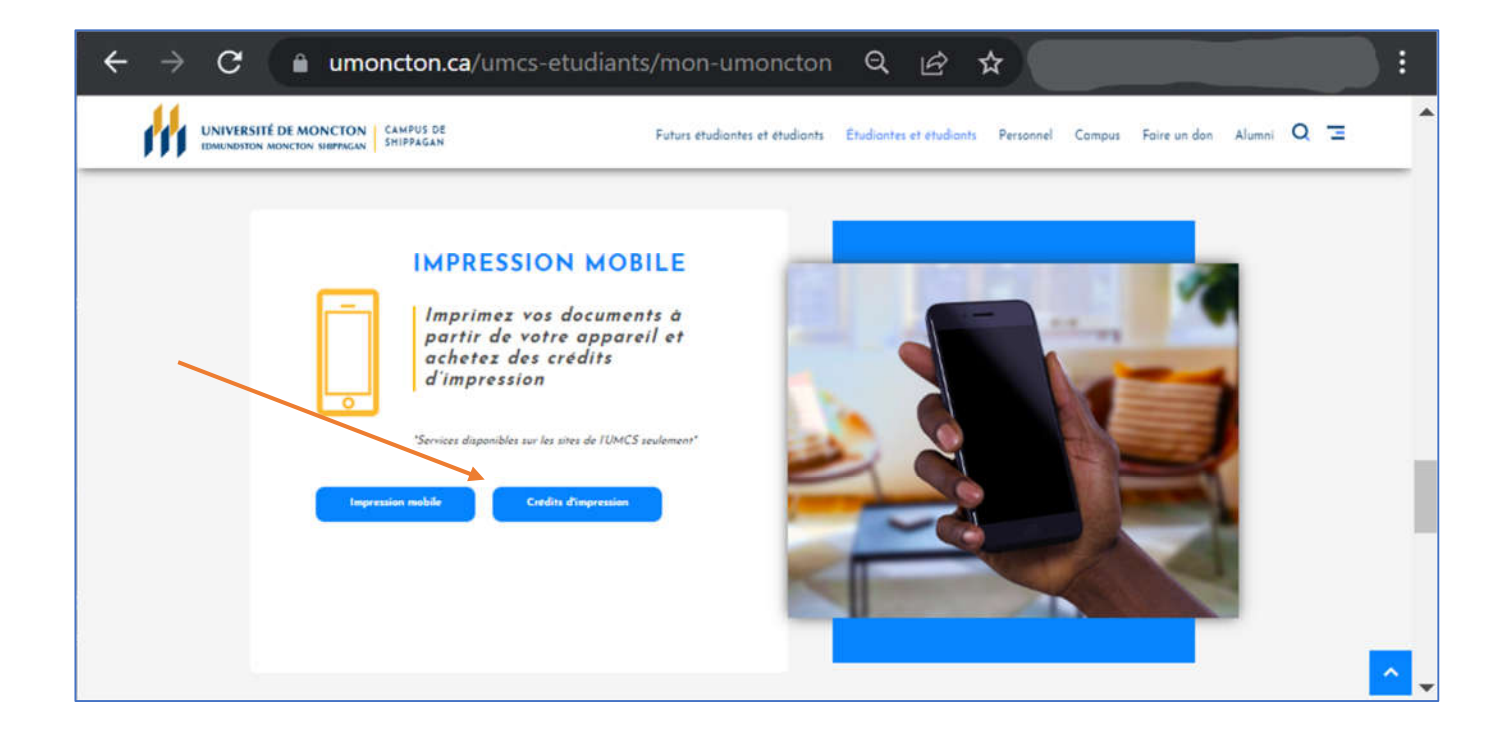

## La page suivante s'affichera

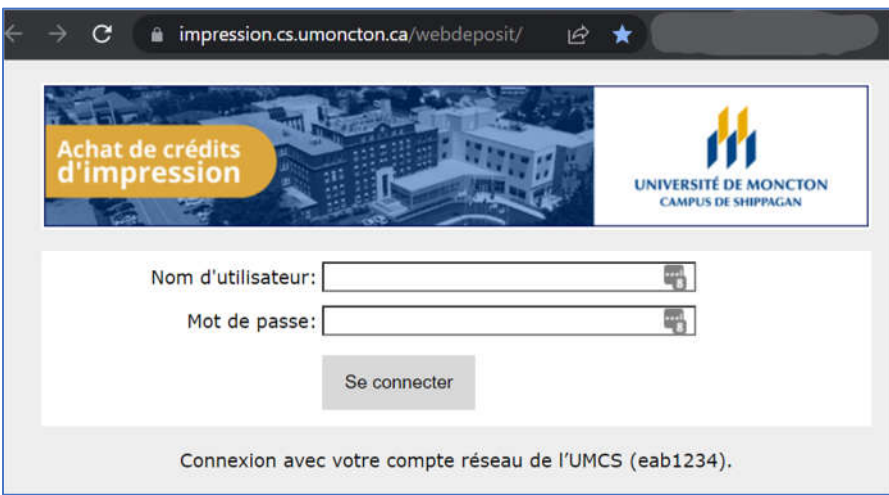

c. Connectez-vous avec votre compte régulier (eab1234)

La page suivante s'affichera

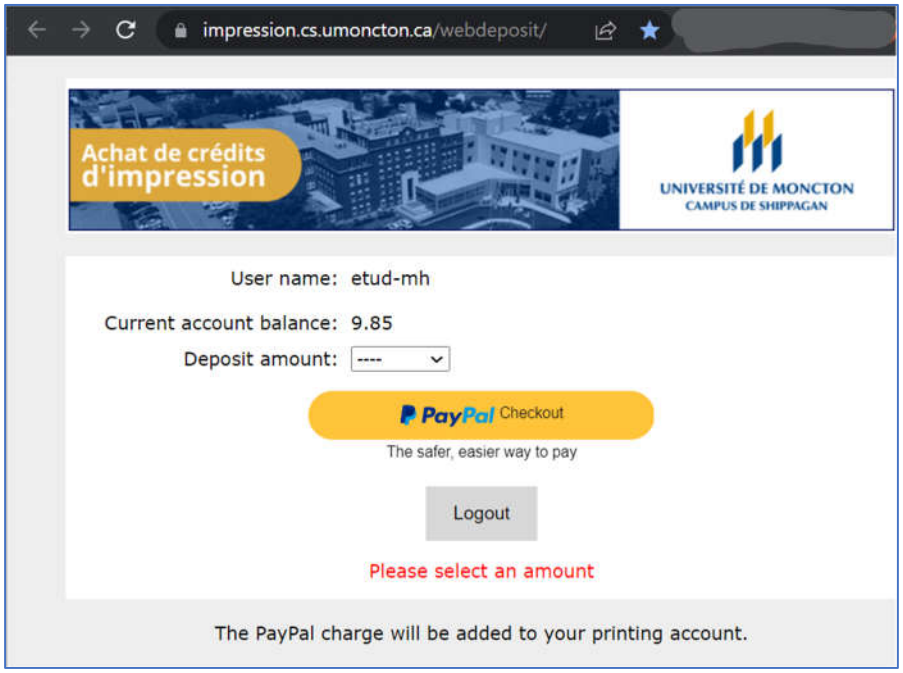

- d. Entrez le montant désiré dans la case indiquée et cliquez sur « PayPal Checkout »
- e. Suivez les instructions de PayPal à l'écran